# **Advantech AE Technical Sharing Documentation**

| Date     | 2019 / 02 / 14                          | SR#        | 1-3675128392   |
|----------|-----------------------------------------|------------|----------------|
| Category | <b>■</b> FAQ □ SOP                      | Related OS | Embedded Win10 |
| Abstract | How to have Photo Viewer back in Win10? |            |                |
| Keyword  | PPC-3120S, Photo Viewer, Win10          |            |                |
| Related  | PPC-3120S                               |            |                |
| Product  |                                         |            |                |

#### Problem Description:

There is no photo viewer application in Win10 OS.

Regarding to customer would like to have the application back.

We hereby summarized the procedures to set it back in Win10.

#### Brief Solution - Step by Step:

We need to modify OS registry to enable the photo viewer. Run the "regedit" as administrator.

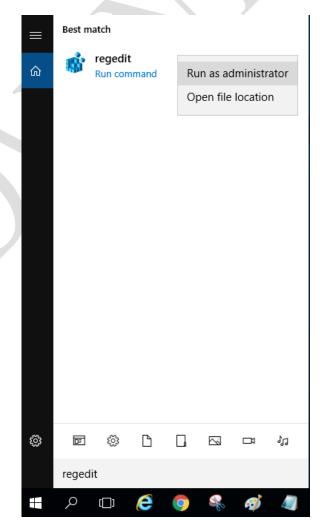

Access the path as below.

#### HKEY\_LOCAL\_MACHINE\SOFTWARE\Microsoft\Windows Photo

### Viewer\Capabilities\FileAssociations

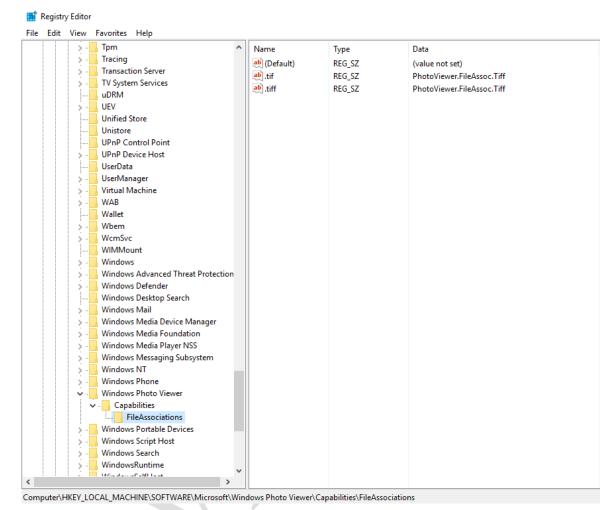

Aright click at the area as shown below then choose "New"→"String Value"

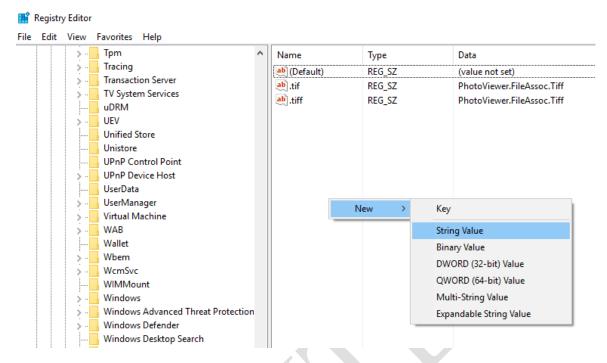

Rename the new registry as the file type you need.

As picture below, we would like to make photo viewer support .jpg file.

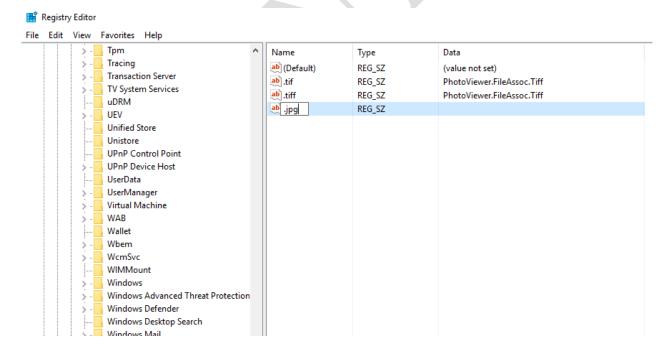

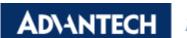

## Enabling an Intelligent Planet

Right click this registry then click "Modify..."

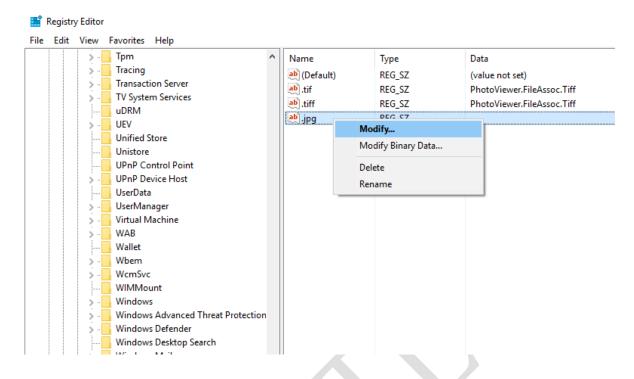

Input the content "PhotoViewer.FileAssoc.Tiff" in "Value data"

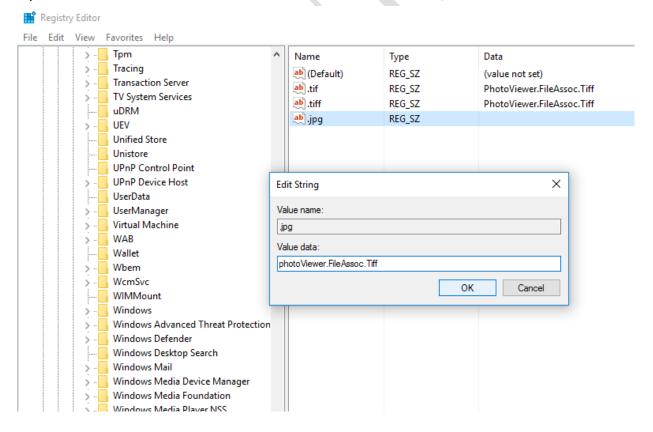

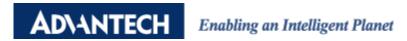

After the settings, you may have Windows Photo Viewer back in OS.

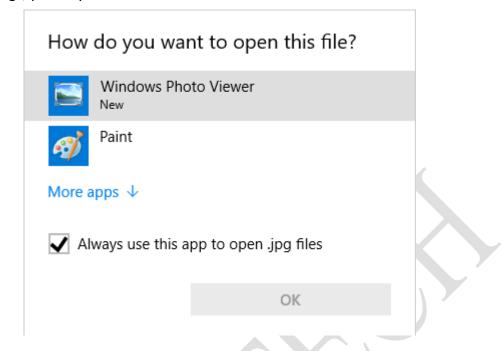